# **Structure 6.5.2 Release Notes**

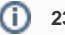

## **1** 23<sup>rd</sup> of February, 2021

Structure 6.5.2 is a patch release for 6.5. It fixes the full screen formula editor and more.

[Download the latest version of Structure and its Extensions](https://wiki.almworks.com/display/structure/Download)

[Try It: Structure Sandbox Server](https://demo-structure.almworks.com/) (no installation required)

## 1. Version Highlights

Structure 6.5.2 is a patch release based on Structure 6.5. It provides:

- Fixed: Full Screen mode is unavailable when editing formulas for generators and transformations
- Fixed: Error is displayed when using Structure. Testy attributes within a column
- Fixed: UI problem when editing attribute columns in the Confluence gadget

Known issue: Structure Gadget is not supported in IE11

## 2. Supported Versions

Structure 6.5.2 and all extensions support Jira versions 8.5 or later. This release is for customers using Jira Server or Data Center (Jira Core, Jira Software, or Jira Service Management/Service Desk).

Compatible plugins versions:

- [Structure.Gantt](https://marketplace.atlassian.com/plugins/com.almworks.structure.gantt/server/overview) 2.7+
- [Structure.Pages](https://marketplace.atlassian.com/apps/1215242/structure-pages-for-jira-and-confluence?hosting=server&tab=overview) 1.6+
- [Structure.Testy](https://marketplace.atlassian.com/plugins/com.almworks.testy/server/overview) 2.5+

Cloud customers can learn more about our products on the "Cloud" tab of our marketplace listing.

## 3. Installation and Upgrade

#### **Pick a Time**

We strongly recommend that you install and upgrade your apps during off-peak hours or scheduled maintenance windows. There are known issues in the Jira plugin infrastructure that may cause performance degradation and impede app installation when your Jira instance is under heavy load.

### **3.1. Installing Structure**

If your Jira server does not have Structure yet, the installation is simple:

- 1. Download and install Structure app, either from the Atlassian Marketplace or our [Download](https://wiki.almworks.com/display/structure2gmaster/Download) page.
- 2. When Add-on Manager reports the successful installation, click Get Started to visit a page with important guidance for the Jira administrator. You may want to also check out the user's Get Started page, available under the "Structure" top-level menu.
- 3. Monitor catalina.out or jira-application.log for log messages from Structure.

#### **3.2. Upgrading Structure**

∞

The upgrade procedure from versions 3.0–6.5.1 is simple:

- 1. Consider backing up Jira data. Use **Administration | System | Backup System**. (If you have a large instance and a proper backup strategy in place, you may skip this step.)
- 2. Back up Structure data. Use **Administration | Structure | Backup Structure** menu item. If you have a lot of structures and a large Jira, consider turning off the "**Backup History**" option to avoid a long backup process.
- 3. Install the new version of the plugin.
- 4. Monitor catalina.out or jira-application.log for warnings or errors.

### **3.3. Upgrading from Structure 2.9–2.11**

If you have a Structure version older than 2.9, please upgrade to Structure 2.11.2 version first.

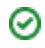

Starting with version 6.0, Structure is no longer able to access the old Structure 2.x database, but old backup files are still supported. Therefore, you'll need to back up your Structure 2.x data before upgrading. The recommended upgrade procedure is as follows:

- 1. While still running the old version of Structure, go to **Administration | Structure | Structure Backup** and create a backup of the current Structure data.
- 2. Download and install Structure 6.5.1, either from the Atlassian Marketplace or our [Download](https://wiki.almworks.com/display/structure2gmaster/Download) page.
- 3. When the Add-on Manager reports the successful installation, click Get Started to visit a page with important guidance for the Jira administrator. You may want to also check out the [Getting Started with Structure.](https://wiki.almworks.com/display/structure/Getting+Started+with+Structure)
- 4. To transfer your data, go to **Administration | Structure | Restore Structure** and use the Structure 2.x backup made earlier.
- 5. Monitor catalina.out or jira-application.log for log messages from Structure.